## **Important notes about Ordering Meals on Wisepay**

- You can order meals a week at a time or for the whole half term, but **you will not be able to change the order once you have checked out.** William Farr School are unable to accept cancellations and there will be no refunds.
- **No Cancellations – No Refunds**
- **Look out for details at the bottom of each menu of when your child's class will be out of school on an educational visit so you don't pay for meals he/she does not need**.

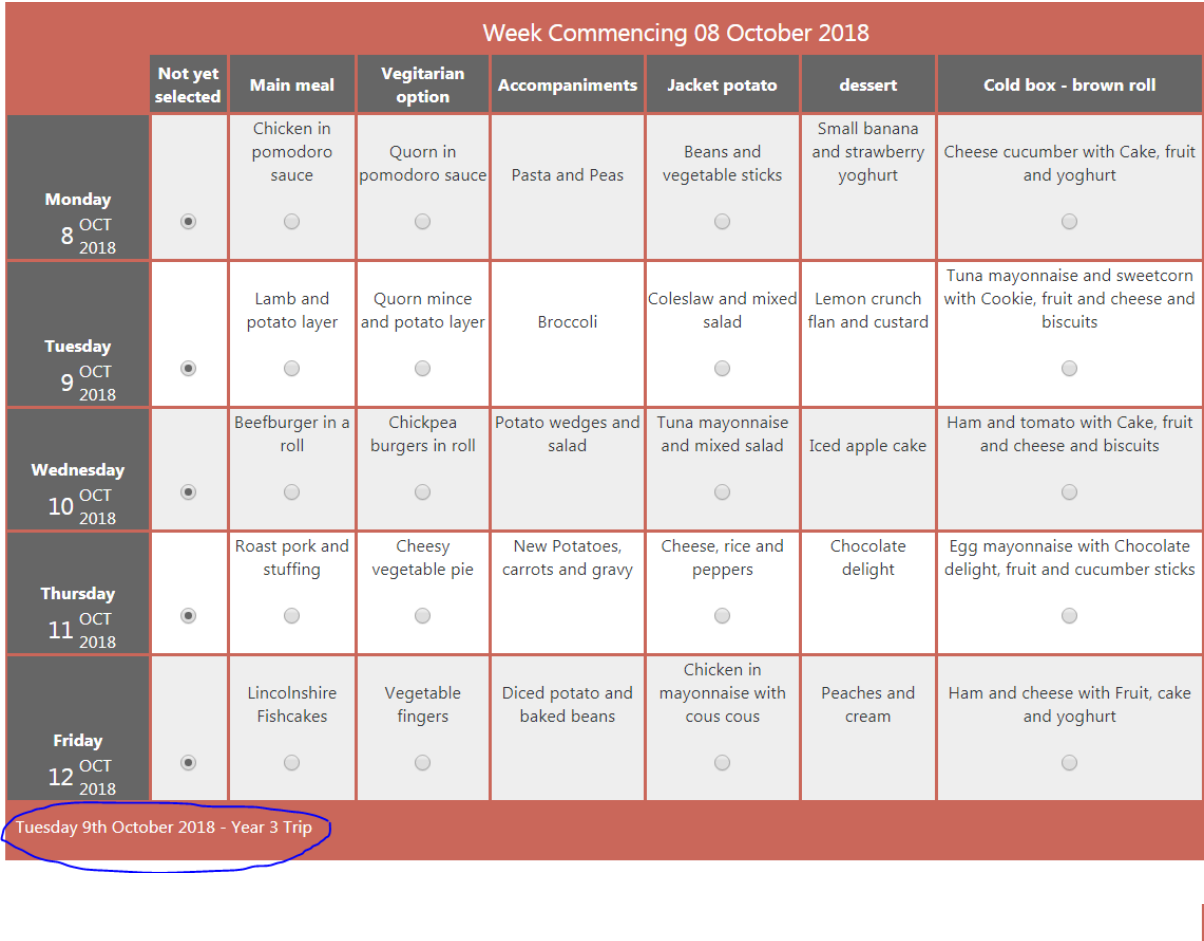

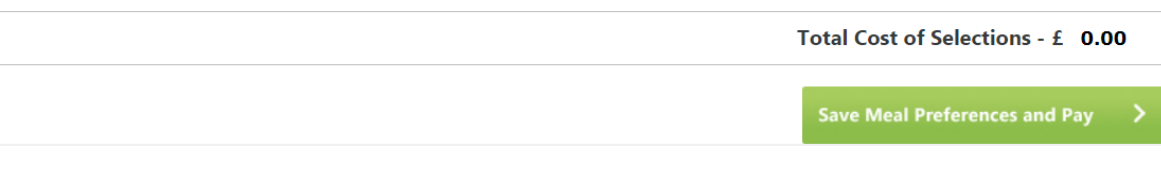

- Select your meals and then you must click on Save Meal Preference and then Pay
- If your child is entitled to free school meals, you must order meals and Save meal Preferences, you will not be asked to pay.

**Please login to Wisepay using the logo on the parents tab of our website.**

**http://www.nettleham-junior.lincs.sch.uk**

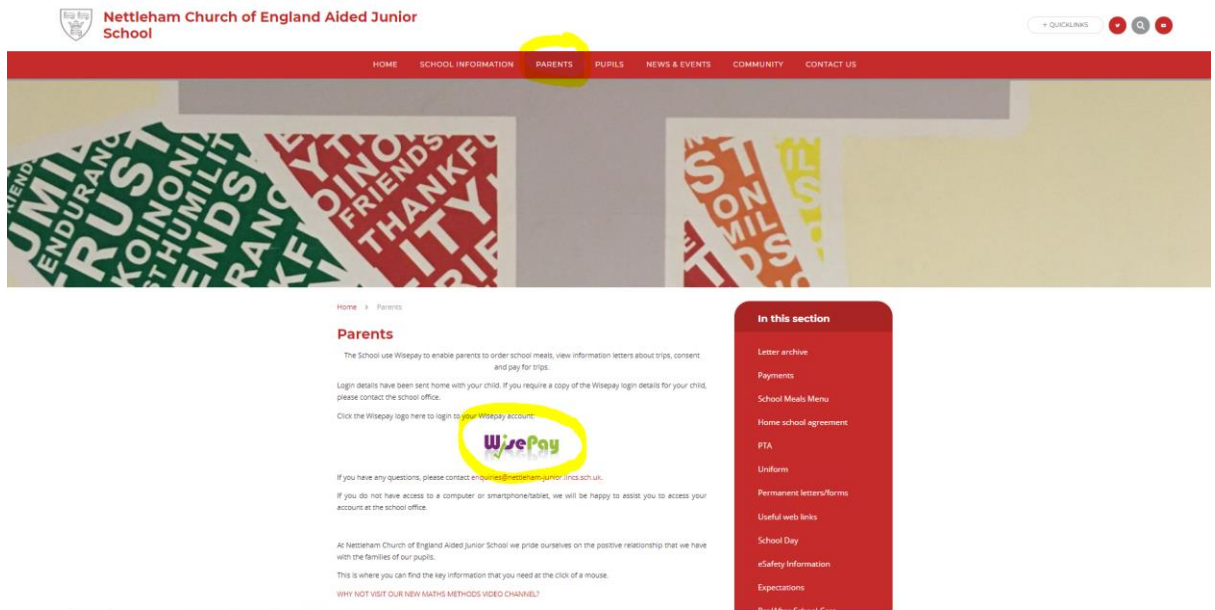

**Login using the details on the letter sent home with your child.**

**Once you have logged in you will see this screen.**

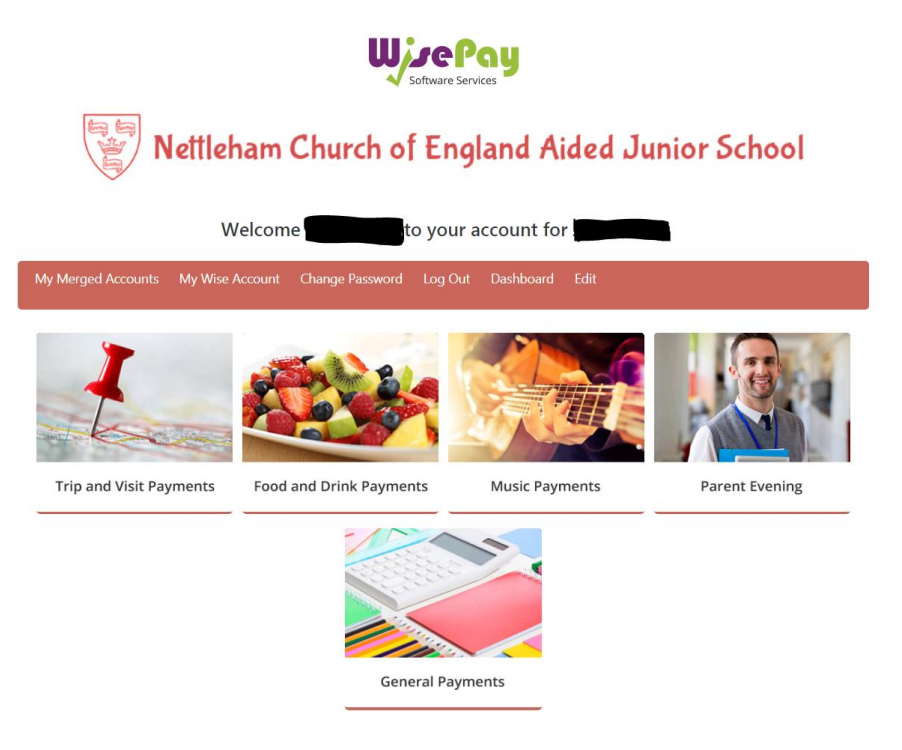

**Click on the Food and Drink Payments picture to order meals.**

**Trip and Visit Payments will only show on this page when it applies to your child**

**We recommend that the first time you log in, you update your email and change your password.**

**To do this, Click on "Change Password"**

**Once you have updated your email address – this will now be your new login username** 

**Change your password to something you can remember**

**More than one child at our school? Please email school and we will merge the accounts for you. Problems? Please email school and we will assist you.**

## **enquiries@nettleham-junior.lincs.sch.uk**